## Ajouter des frais d'expédition à une facture - BC

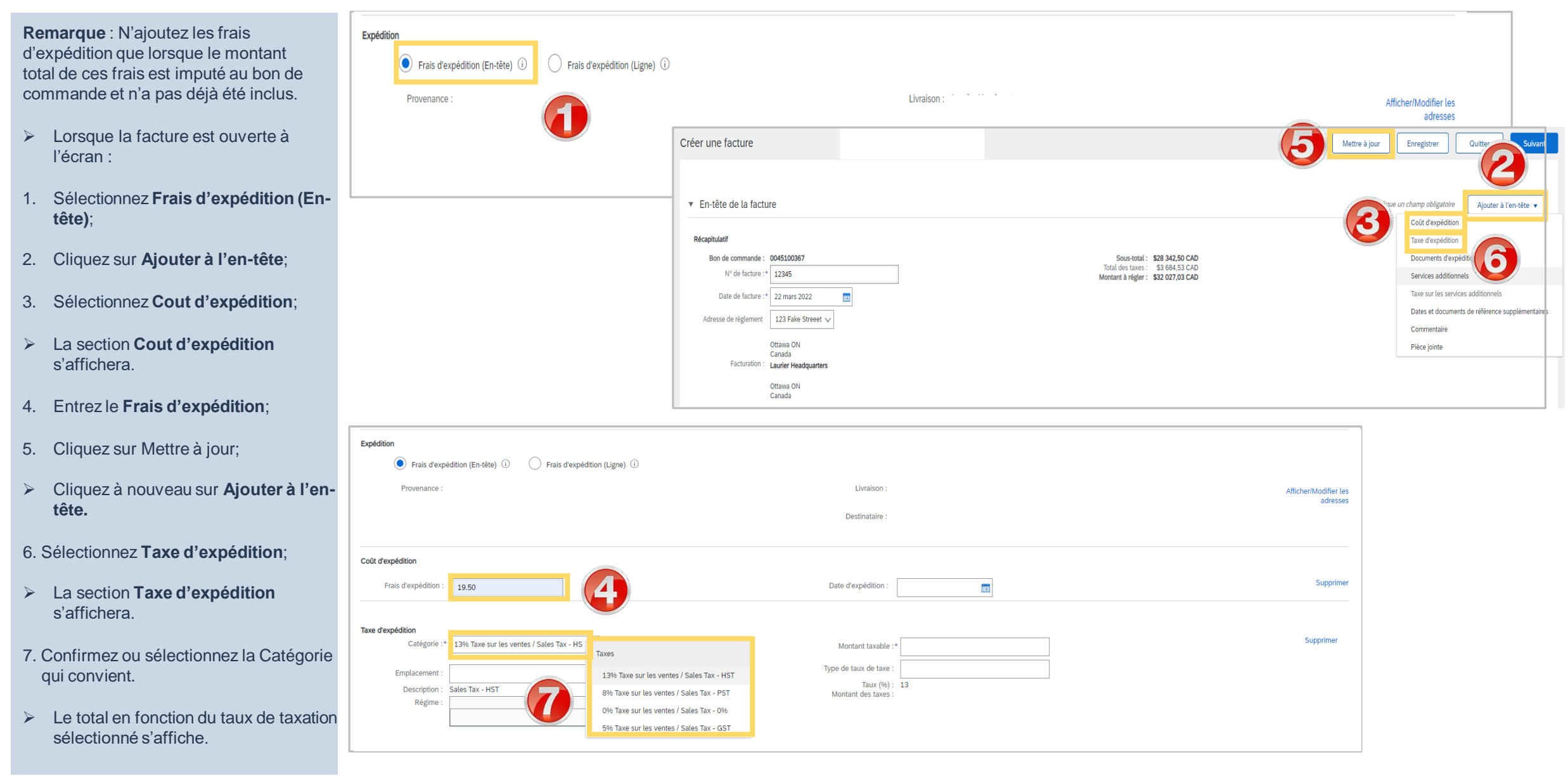

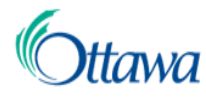

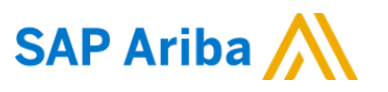

### Ajouter des frais d'expédition à une facture – Sans BC

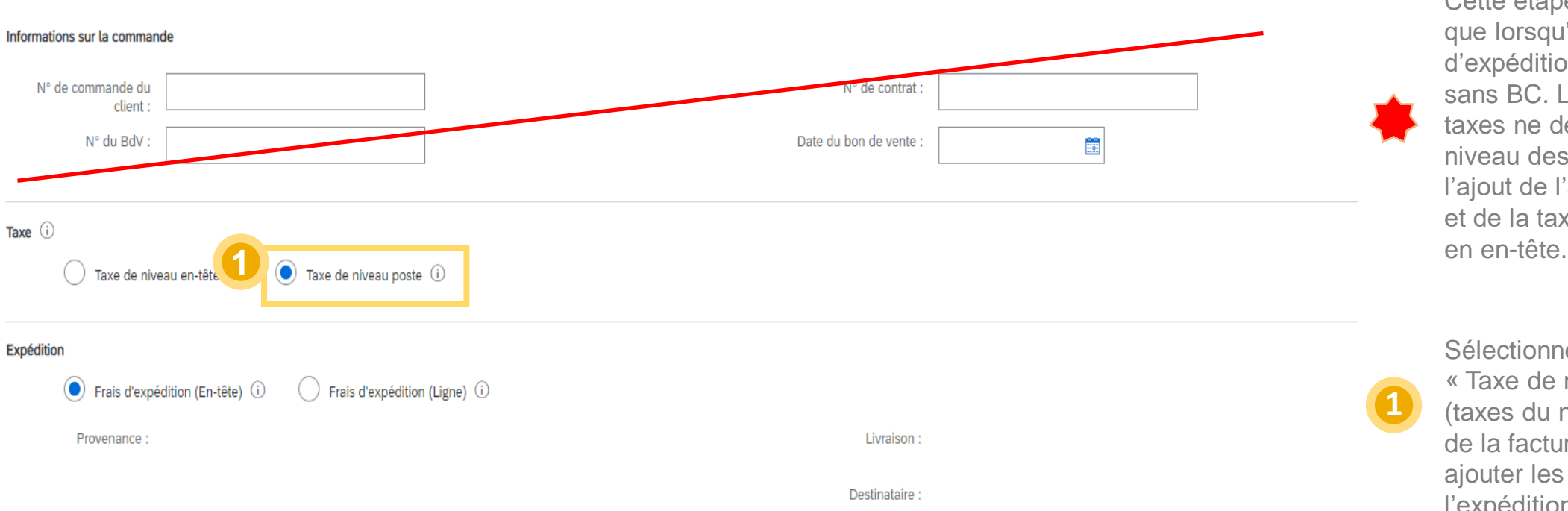

Cette étape ne s'applique que lorsqu'on ajoute un avis d'expédition à une facture sans BC. Le montant des taxes ne devra être saisi au niveau des articles qu'après l'ajout de l'avis d'expédition et de la taxe sur l'expédition

Sélectionnez la rubrique « Taxe de niveau poste » (taxes du niveau des articles) de la facture pour pouvoir ajouter les taxes sur l'expédition en en-tête.

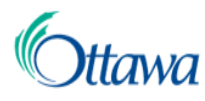

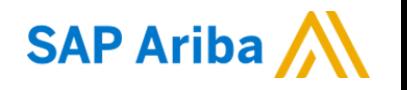

#### Ajouter des frais d'expédition à une facture - Sans BC

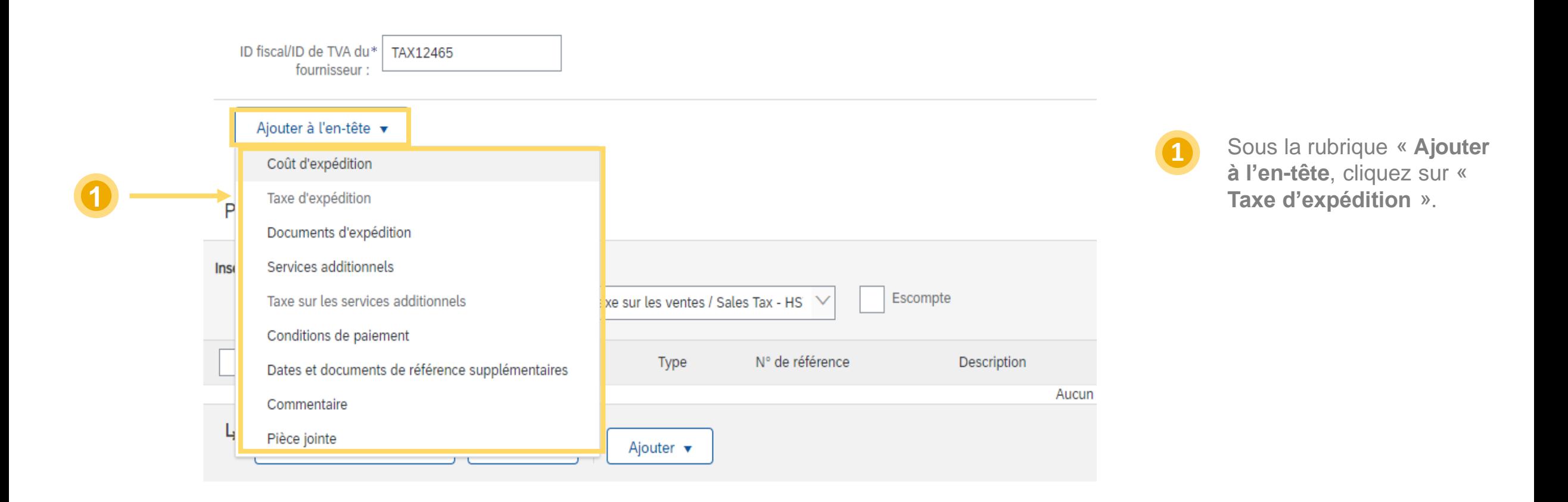

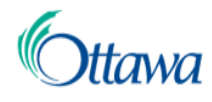

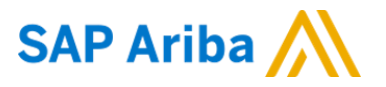

## Ajouter des frais d'expédition à une facture – Sans BC

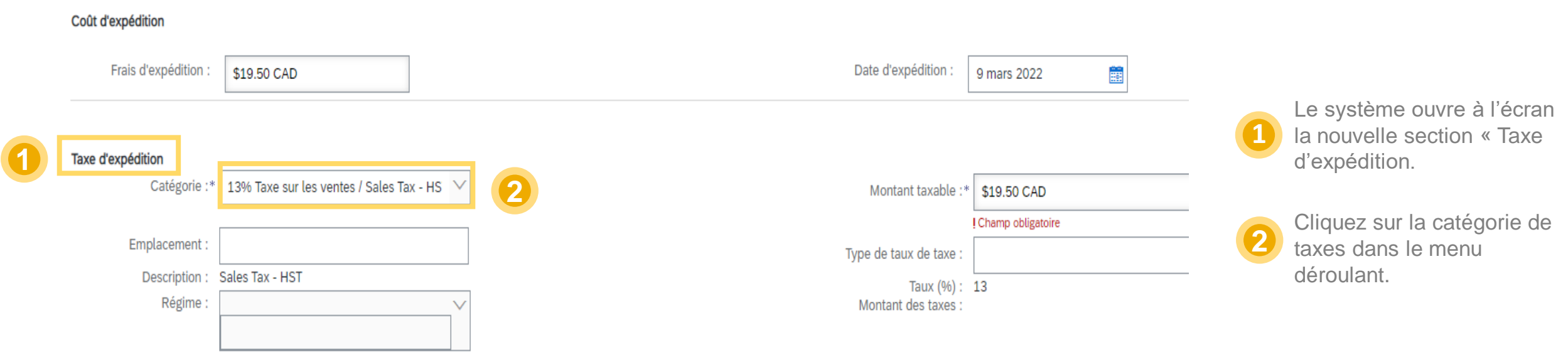

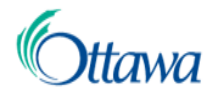

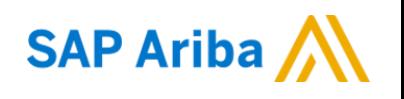

#### Ajouter des frais d'expédition à une facture – Sans BC

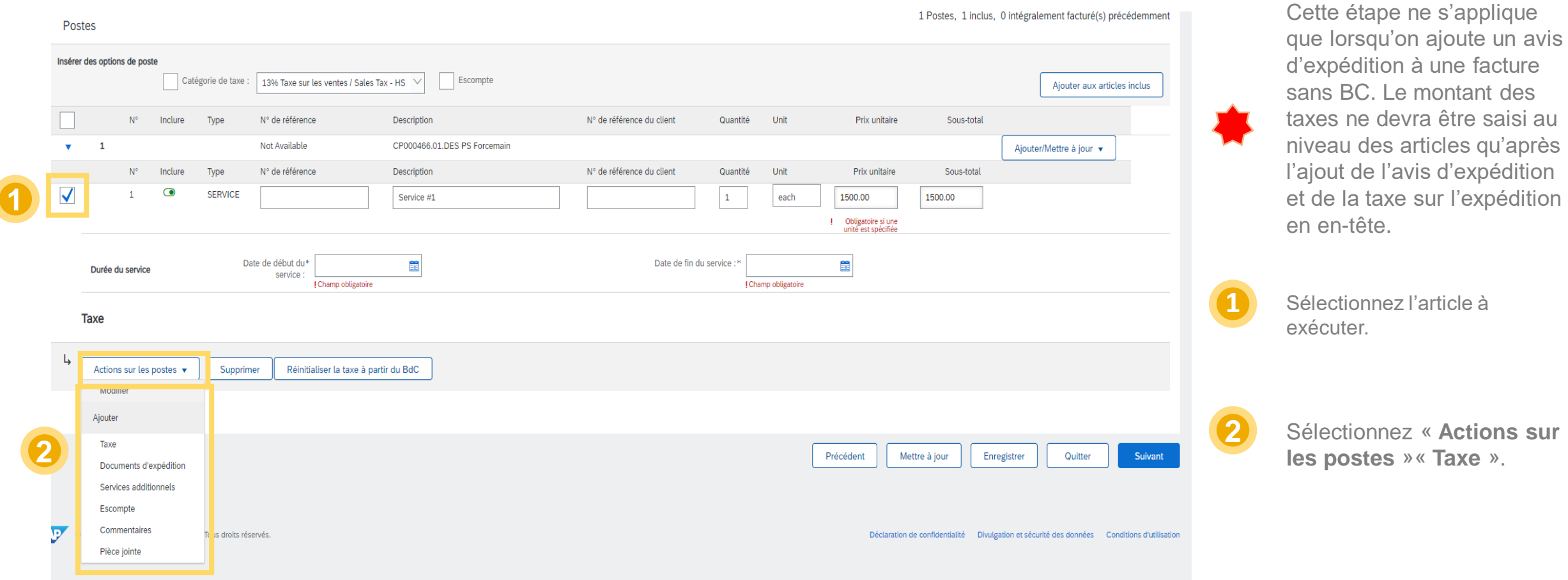

5

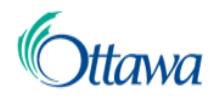

# **SAP Ariba** Ajouter des frais d'expédition à une facture – Sans BC

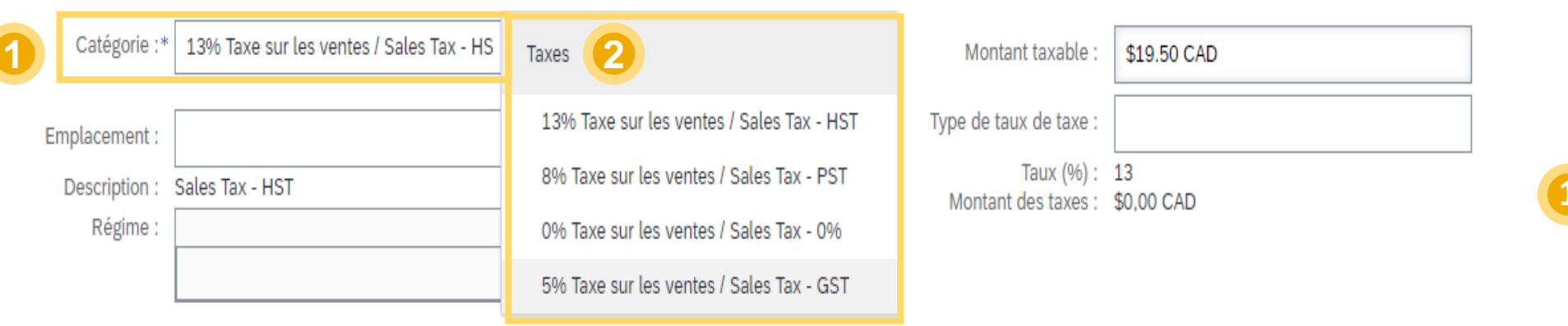

Cette étape ne s'applique que lorsqu'on ajoute un avis d'expédition à une facture sans BC. Le montant des taxes ne devra être saisi au niveau des articles qu'après l'ajout de l'avis d'expédition et de la taxe sur l'expédition en en-tête.

**1** Cliquez sur le menu déroulant pour sélectionner la catégorie de taxe, si diffèrent de 13%.

**2**

Sélectionnez « Taxes » sauf si une autre taxe s'applique.